# **BAB III METODE PENELITIAN**

## **1.1 Desain Penelitian**

Desain penelitian adalah suatu cetak biru (*blue print*) dalam hal bagaimana data dikumpulkan, diukur, dan dianalisis. Melalui desain inilah peneliti dapat mengkaji alokasi sumber daya yang dibutuhkan.

Desain penelitian adalah suatu rencana kerja yang terstruktur dalam hal hubungan-hubungan antar variabel secara komprehensif, sedemikian rupa agar hasil penelitian yang dilakukan dapat memberikan jawaban atas pertanyaanpertanyaan yang menjadi fokus penelitian . Rencana tersebut mencakup hal-hal yang akan dilakukan peneliti, mulai dari membuat hipotesis dan implikasinya secara operasional sampai pada analisis akhir.

Pengertian-pengertian desain penelitian diatas walaupun berbeda dalam hal rinciannya, tetapi secara bersama-sama, pengertian itu memberikan ikhwal inti dari desain penellitian, yaitu sebagai berikut.

- 1. Desain merupakan rencana untuk memilih sumber-sumber daya dan data yang akan digunakan untuk diolah dalam rangka menjawab pertanyaanpertanyaan penelitian.
- 2. Desain merupakan kerangka kerja untuk merinci hubungan-hubungan antara variabel yang terkait dalam kajian tersebut.
- 3. Desain juga merupakan metode, yaitu cetak biru yang berupa prosedurprosedur secara garis besar mulai dari hipotesis sampai kepada analisis data. Metode memberi jawaban atas pertanyaan-pertanyaan seperti berikut:
	- Teknik apa yang akan dipakai untuk mengumpulkan data?
	- Penarikan sampel apa yang dipakai?
	- Bagaimana melakukan pengolahan dan analisis datanya?

Guna menghasilkan penelitian yang dapat dipertanggugjawabkan secara ilmiah, maka salah satu syaratnya diperlukan partisipan.

# **1.2 Metode Penelitian**

## **1.2.1 Metode Kuantitatif**

Metode yang digunakan dalam penelitian ini adalah metode kuantitatif. Metode penelitian kuantitatif menurut Sugiyono (2017:14) dapat diartikan sebagai metode penelitian yang berlandaskan pada filsafat positivisme, digunakan untuk meneliti pada populasi atau sampel tertentu, teknik pengambilan sampel pada umumnya dilakukan secara random, pengumpulan data menggunakan instrumen penelitian, analisis data bersifat kuantitatif atau statistik dengan tujuan untuk menguji hipotesis yang telah ditetapkan.

### **1.3 Partisipan**

Menurut Sumarto (2013:17), partisipan yaitu pengambilan bagian atau keterlibatan orang atau masyarakat dengan cara memberikan dukungan (tenaga, pikiran maupun materi) dan tanggung jawabnya terhadap setiap keputusan yang telah diambil demi tercapainya tujuan yang telah ditentukan bersama. Partisipan dalam penelitian ini yaitu:

#### 1. PPPPTK BMTI

Penelitian ini tentunya memerlukan tempat penelitian yang akan dijadikan sebagai latar untuk memperoleh data yang diperlukan guna mendukung tercapainya tujuan penelitian ini.

Penelitian ini bertempat di Pusat Pengembangan Dan Pemberdayaan Pendidik Dan Tenaga Kependidikan Bidang Mesin Dan Teknik Industri (PPPPTK BMTI) Jalan Pasantren KM 2, Cibabat, Kec.Cimahi Utara Kota Cimahi Jawa Barat 40513.

Penelitian ini dilaksanakan di PPPPTK BMTI karena berbagai pertimbangan, yaitu:

**Qilla Cheasya Himawan, 2020**

- a. Belum adanya penelitian sebelumnya mengenai penelitian yang akan dilakukan.
- b. Tepat dan sesuai dengan kondisi yang dibutuhkan dalam penelitian (relevan).
- c. Tersedia data yang dibutuhkan.
- d. PPPPTK BMTI memberikan izin untuk melakukan penelitian.
- 2. Pegawai PNS PPPPTK BMTI

Dalam pengumpulan informasi berupa data, penelitian ini berfokus pada pegawai PNS di PPPPTK BMTI. Dengan jumlah 190 orang pegawai PNS.

# **1.4 Lokasi, Populasi dan Sampel Penelitian**

# **1.4.1 Lokasi Penelitian**

Lokasi penelitian adalah tempat melakukan kegiatan penelitian untuk mendapatkan data yang diperlukan dari responden. Lokasi penelitian yang dipilih penulis adalah Pusat Pengembangan Dan Pemberdayaan Pendidik Dan Tenaga Kependidikan Bidang Mesin Dan Teknik Industri (PPPPTK BMTI) Jalan Pasantren KM 2, Cibabat, Kec.Cimahi Utara Kota Cimahi Jawa Barat 40513. Telp. (022) 6652326. Website p4tkbmti.kemdikbud.go.id

# **1.4.2 Populasi Penelitian**

Menurut Sugiyono (2016:297) populasi adalah wilayah generalisasi yang terdiri atas: obyek/subyek yang mempunyai kualitas dan karakteristik tertentu yang ditetapkan oleh peneliti untuk dipelajari dan kemudian ditarik kesimpulannya.

Maka dari itu, populasi dalam penelitian ini adalah pegawai Pusat Pengembangan Dan Pemberdayaan Pendidik Dan Tenaga Kependidikan Bidang Mesin Dan Teknik Industri (PPPPTK BMTI) Kota Cimahi yang terdiri dari Pegawai PNS.

| N <sub>0</sub>   | <b>Bidang</b>                            | <b>Jumlah</b> |
|------------------|------------------------------------------|---------------|
|                  |                                          | Populasi      |
| 1.               | Departemen Elit                          | 18            |
| 2.               | Deparetemen Ketenagalistrikan            | 10            |
| 3.               | Departemen Manajemen dan Kependidikan    | 10            |
| $\overline{4}$ . | Departemen Mesin Produksi dan Konstruksi | 20            |
| 5.               | Departemen Otomotif                      | 10            |
| 6.               | Departemen Teknik Sipil dan Perencanaan  | 19            |
| 7.               | Departemen TET dan Sains                 | 13            |
| 8.               | Seksi Data Informasi                     | 10            |
| 9.               | Seksi Evaluasi                           | 9             |
| 10.              | Seksi Penyelenggaraan                    | 8             |
| 11.              | Seksi Program                            | 8             |
| 12.              | Subbag. Perencanaan dan Penganggaran     | 10            |
| 13.              | Subbag. Tata Laksana dan Kepegawaian     | $\tau$        |
| 14.              | Subbag. Tata Usaha dan Rumah Tangga      | 38            |
|                  | <b>Total</b>                             | 190           |

Tabel 3.1 Jumlah Pegawai PPPPTK BMTI

*Sumber: Arsip Subbag Tata Laksana dan Kepegawaian PPPPTK BMTI*

#### **1.4.3 Sampel Penelitian**

Menurut Sugiyono (2016:297) sampel adalah sebagian dari populasi. Maka dari itu sampel yang terdapat pada penelitian ini adalah sebagian dari Pegawai PNS yang ada di Pusat Pengembangan Dan Pemberdayaan Pendidik Dan Tenaga Kependidikan Bidang Mesin Dan Teknik Industri (PPPPTK BMTI) Kota Cimahi.

Rumus yang digunakan dalam menentukan sampel yang akan dijadikan objek dalam penelitian ini adalah:

$$
n = \frac{N}{N \cdot d^2 + 1}
$$

Keterangan :

- $N = J$ umlah populasi
- $n = Ukuran sampel minimal$
- $d = Presisi$
- $1 =$  Angka Konstan

Selanjutnya, presisi adalah sebuah kesalahan baku atau dapat juga disebut *standard of error.* Biasanya besarnya presisi pada penelitian bidang-bidang sosial yaitu antara 5% sampai dengan 10%. Untuk penelitian ini, peneliti menggunakan presisi sebesar 10%.

Maka dalam penelitian ini dihitung dengan menggunakan rumus sebagaimakan diuraikan pada halaman sebelumnya,maka hasil penelitian dapat dihitung besar jumlah sampel penelitian ini, dengan jumlah populasi diketahui yaitu sebanyak 190 Pegawai Negeri Sipil (PNS) dan ditentukan presisinya sebesar 10% maka hasil perhitungan besar sampelnya yaitu:

$$
n = \frac{190}{1 + (190 \times 10\%)^2} = 65,51
$$

Hasil dari hasil perhitungan rumus diatas berjumlah 65,51 lalu dibulatkan menjadi 66 orang yang akan dijadikan sampel dalam penelitian ini. Maka dalam penelitian ini sampel yang akan digunakan sebanyak 66 orang Pegawai Negeri Sipil (PNS) di Pusat Pengembangan dan Pemberdayaan Pendidik dan Tenaga Kependidikan Bidang Mesin dan Teknik Industri.

Perhitungan jumlah sampel masing-masing unit kerja di PPPPTK BMTI yaitu dapat dijelaskan pada tabel dibawah ini:

|                |                                             | <b>Jumlah</b> | <b>Jumlah Sampel</b>                                             |
|----------------|---------------------------------------------|---------------|------------------------------------------------------------------|
| N <sub>0</sub> | <b>Bidang</b>                               | Populasi      | (ni)                                                             |
| 1.             | Departemen Elit                             | 18            | $n_1 = \frac{18}{190} \times 66$<br>$= 6,12$<br>$6,12 \approx 6$ |
| 2.             | Deparetemen<br>Ketenagalistrikan            | 10            | $n_2 = \frac{10}{190} \times 66$<br>$= 3,40$                     |
| 3.             | Departemen<br>Manajemen<br>dan Kependidikan | 10            | $3,40 \approx 3$<br>$n_3 = \frac{10}{190} \times 66$<br>$= 3,40$ |
|                |                                             |               | $3,40 \approx 3$                                                 |

Tabel 3.2 Perhitungan Ukuran Sampel Proporsional

4. Departemen Mesin Produksi dan Konstruksi 20 <sup>4</sup> = 20 190 × 66 = 6,80 6,80 ≈ **7** 5. Departemen Otomotif 10 <sup>5</sup> = 10 190 × 66 = 3,40 3,40 ≈ **3** 6. Departemen Teknik Sipil dan Perencanaan 19 <sup>6</sup> = 19 190 × 66 = 6,46 6,46 ≈ **7** 7. Departemen TET dan Sains 13 <sup>7</sup> = 13 190 × 66 = 5,44 5,44 ≈ 6 8. Seksi Data Informasi 10 <sup>8</sup> = 11 190 × 66 = 3,74 3,74 ≈ 4 9. Seksi Evaluasi 9 <sup>9</sup> = 9 190 × 66 = 3,06 3,06 ≈ **3**

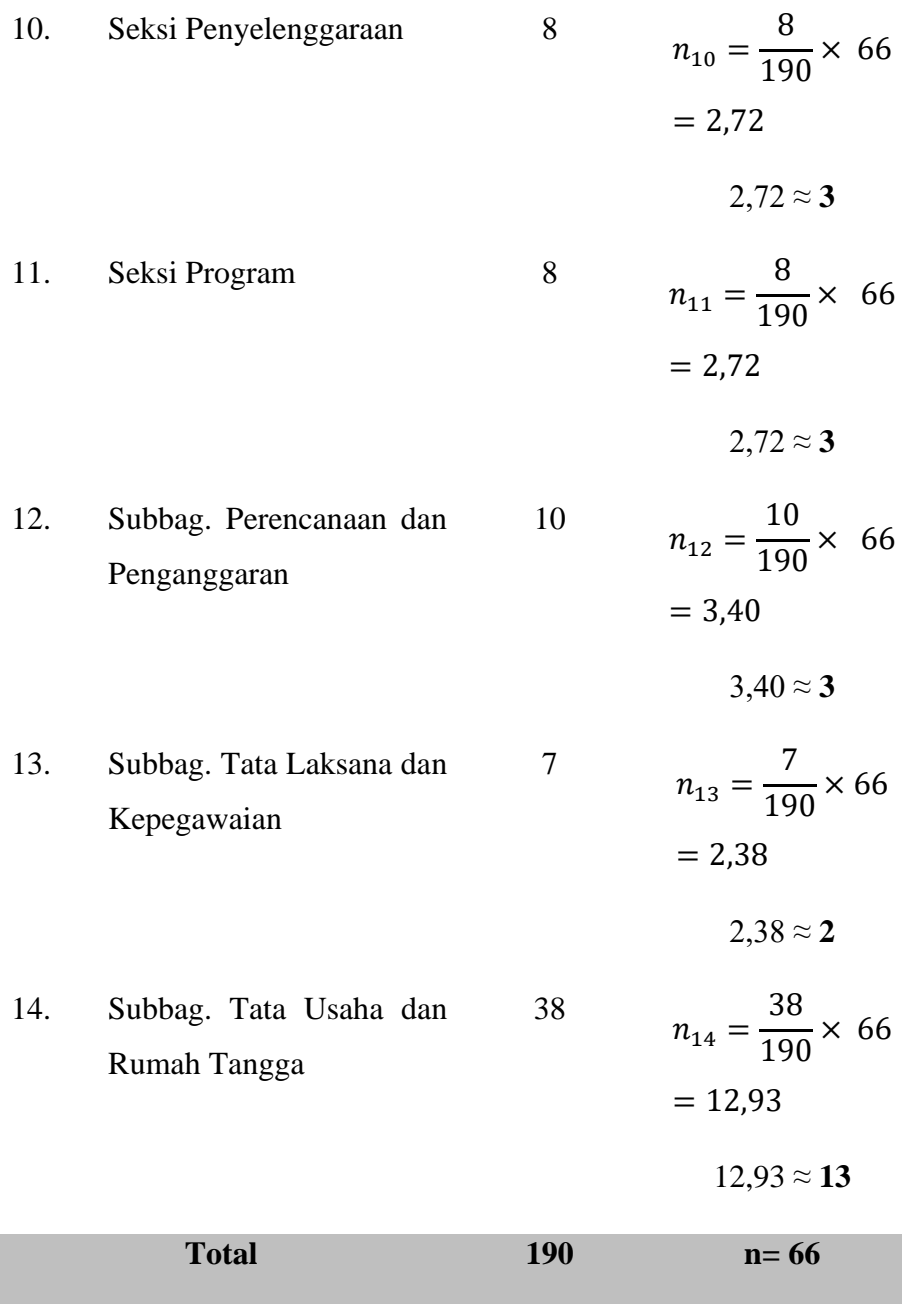

# **1.4.4 Teknik Sampling**

Teknik sampling yang digunakan pada penelitian ini untuk sampel Pegawai

PNS ialah *Probability Sampling* yang merupakan teknik pengambilan sampel

yang memberikan peluang yang sama bagi setiap unsur (anggota) populasi untuk dipilih menjadi anggota sampel. (Sugiyono, 2015:120)

Teknik sampling yang digunakan pada penelitian ini pada khususnya adalah menggunakan *proportionate stratified random sampling.* Menurut Sugiyono (2015:120), menyebutkan bahwa teknik ini digunakan apabila populasi mempunyai anggota/unsur yang tidak homogen dan berstrata secara proporsional.

### **1.5 Definisi Operasional**

Definisi operasional dimaksudkan untuk menghindari salah pengertian maupun penafsiran terhadap penelitian ini. Oleh karena itu perlu adanya penjelasan beberapa istilah sehingga mendapat keseragaman landasan berpikir antara penulis dan pembaca yang berkaitan dengan judul penelitian ini yaitu "Pengaruh Pemberian Penghargaan dan Sanksi Terhadap Kinerja Pegawai Di Pusat Pengembangan Dan Pemberdayaan Pendidik Dan Tenaga Kependidikan Bidang Mesin Dan Teknik Industri (PPPPTK BMTI) Kota Cimahi"

### **1.5.1 Penghargaan dan Sanksi**

Penghargaan adalah suatu imbalan yang diberikan kepada orang lain atas prestasi yang telah dicapai oleh orang tersebut. Sedangkan, sanksi adalah Sanksi adalah suatu tindakan secara sadar dan sengaja yang diberikan kepada seseorang yang telah melakukan kekeliruan dengan tujuan agar orang tersebut tidak mengulangi kesalahan yang telah ia lakukan.

#### **1.5.2 Kinerja Pegawai**

Kinerja pegawai yaitu suatu hasil pekerjaan seseorang baik secara kualitas maupun kuantitas yang dicapai dalam melaksanakan tugas yang dibebankan kepadanya.

#### **1.6 Instrumen Penelitian**

#### **1.6.1 Teknik Pengumpulan Data**

Pengumpulan data dapat dilakukan dalam berbagai *setting*, berbagai sumber, dan berbagai cara. Bila dilihat dari *setting*-nya, data dapat dikumpulkan

pada *setting* alamiah (natural *setting*), pada laboratorium dengan metode eksperimen, di rumah dengan berbagai responden, pada suatu seminar, diskusi, di jalan dan lain-lain. Bila dilihat dari sumber datanya, maka pengumpulan data dapat menggunakan sumber primer, dan sumber sekunder. Sumber primer adalah sumber data yang langsung memberikan data kepada pengumpul data, dan sumber sekunder merupakan sumber yang tidak langsung memberikan data kepada pengumpul data, misalnya lewat orang lain atau lewat dokumen. Selanjutnya bila dilihat dari segi cara atau teknik pengumpulan data, maka teknik pengumpulan data dapat dilakukan dengan cara interview (wawancara), kuesioner (angket), observasi (pengamatan), dan gabungan ketiganya. Dalam penelitian ini, peneliti mengumpulkan data dengan menggunakan kuesioner (angket).

Kuesioner (angket) merupakan teknik pengumpulan data yang dilakukan dengan cara memberi seperangkat pertanyaan atau pernyataan tertulis kepada responden untuk dijawabnya. Kuesioner (angket) merupakan teknik pengumpulan data yang efisien apabila peneliti tahu dengan pasti variabel yang akan diukur dan tahu apa yang bisa diharapkan dari responden. Selain itu, kuesioner juga cocok digunakan bila jumlah responden cukup besar dan tersebar di wilayah yang luas. Kuesioner dapat berupa pertanyaan/pernyataan tertutup/terbuka, dapat diberikan kepada responden secara langsung atau dikirim melalui pos atau internet.

Jenis kuesioner (angket) yang digunakan dalam penelitian ini adalah jenis angket tertutup. Angket tertutup atau angket berstrktur adalah angket yang disajikan dalam bentuk sedemikian rupa sehingga responden diminta untuk memilih satu jawaban yang sesuai dengan karekteristik dirinya dengan cara memberi tanda silang atau tanda *checklist*.

#### **1.6.2 Skala Pengukuran Variabel**

Skala pengukuran adalah kesepakatan yang digunakan sebagai acuan untuk menentukan panjang pendeknya interval yang ada dalam alat ukur, sehingga alat ukur tersebut bila digunakan dalam pengukuran akan menghasilkan data kuantitatif.

Dengan skala pengukuran ini, maka nilai variabel yang diukur dengan instrumen tertentu dapat dinyatakan dalam bentuk angka, sehingga akan lebih akurat, efisien, dan komunikatif.

Skala yang digunakan dalam penelitian ini yaitu dengan menggunakan skala likert. Skala likert digunakan untuk mengukur sikap, pendapat, dan persepsi seseorang atau sekelompok orang tentang fenomena sosial. Dalam penelitian, fenomena sosial ini telah ditetapkan secara spesifik oleh peneliti, yang selanjutnya disebut sebagai variabel penelitian.

Dengan skala likert, maka variabel yang akan diukur dijabarkan menjadi indikator variabel. Kemudian indikator tersebut dijadikan sebagai titik tolak untuk menyusun item-item instrumen yang dapat berupa pertanyaan atau pernyataan.

Jawaban setiap item instrumen yang menggunakan skala likert mempunyai gradasi dari sangat positif sampai dengan sangat negatif. Alternatif jawaban sebagai berikut:

# *Tabel 3.3 Kriteria Skor Alternatif Jawaban*

### **Alternatif Jawaban**

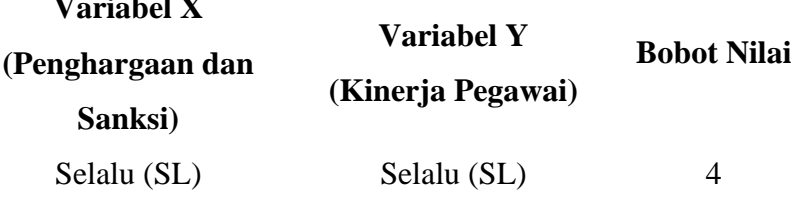

**Qilla Cheasya Himawan, 2020** *PENGARUH PEMBERIAN PENGHARGAAN DAN SANKSI TERHADAP KINERJA PEGAWAI DI PUSAT PENGEMBANGAN DAN PEMBERDAYAAN PENDIDIK DAN TENAGA KEPENDIDIKAN BIDANG MESIN DAN TEKNIK INDUSTRI (PPPPTK BMTI) KOTA CIMAHI* Universitas Pendidikan Indonesia | repository.upi.edu | perpustakaan.upi.edu

**Variabel X**

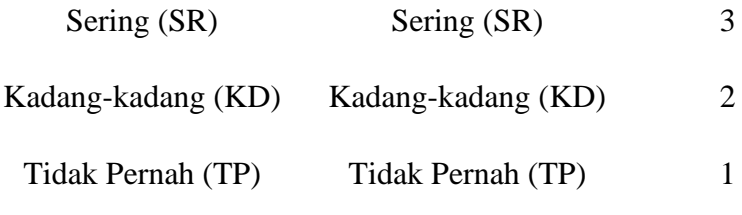

*Sumber: Sugiyono (2012:135)*

# **1.6.3 Kisi-Kisi Penelitian**

Kisi-kisi dalam penelitian ini terdiri dari dua variabel yaitu kisi-kisi penelitian variabel X dan kisi-kisi penelitian variabel Y yang akan diukur melalui angket. Yang terdapat dalam tabel dibawah ini:

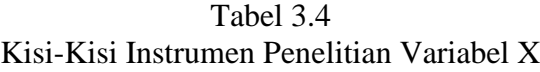

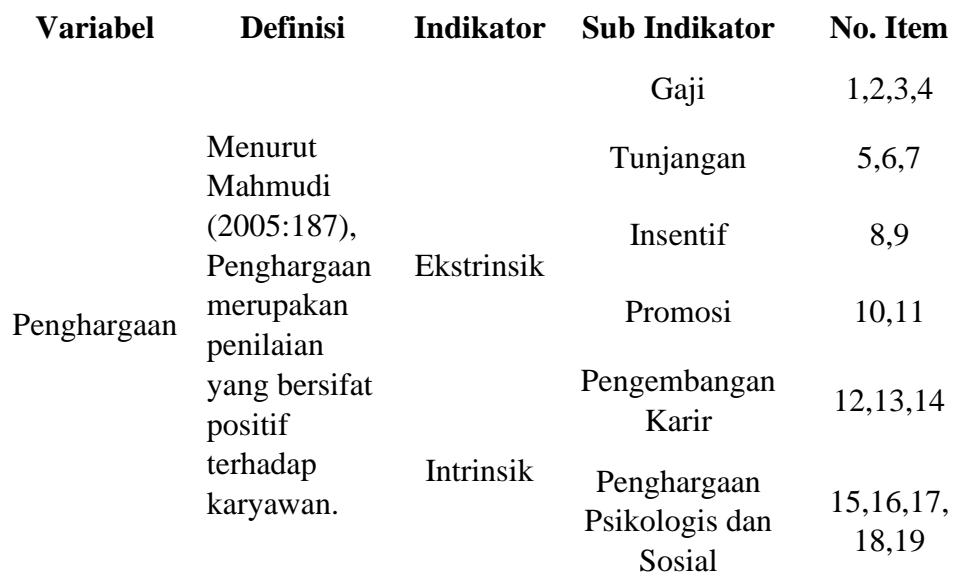

| Purwanto<br>(2006, 189),<br>Sank si<br>merupakan<br>penderitaan<br>yang<br>diberikan<br>Hukuman<br>Peraturan,<br>atau<br>Berat,<br>Tindakan dan<br>20, 21, 22, 23,<br>ditimbulkan<br>Sanksi<br>Sedang<br>Larangan<br>dengan<br>24, 25, 26<br>dan<br>sengaja oleh<br>Ringan<br>seseorang<br>sesudah<br>terjadinya<br>suatu<br>pelanggaran,<br>kejahatan<br>maupun<br>kesalahan. |  |
|----------------------------------------------------------------------------------------------------|--|
|                                                                                                    |  |

Tabel 3.5 Kisi-Kisi Instrumen Penelitian Variabel Y

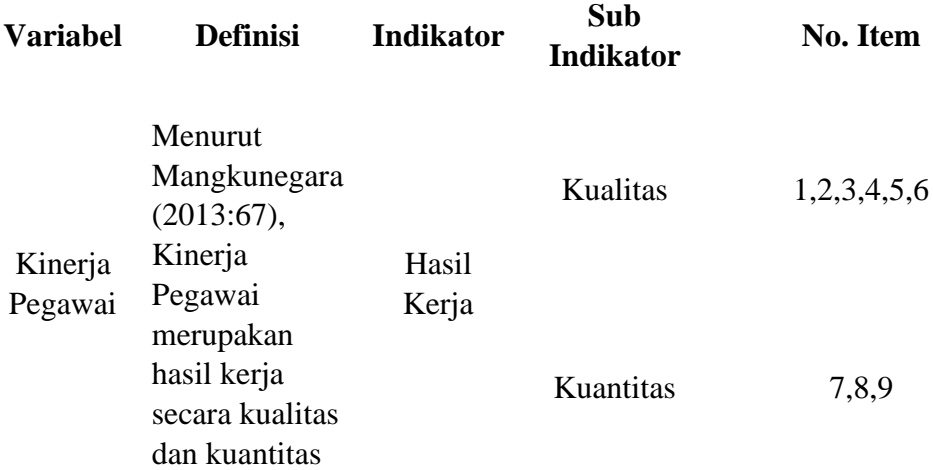

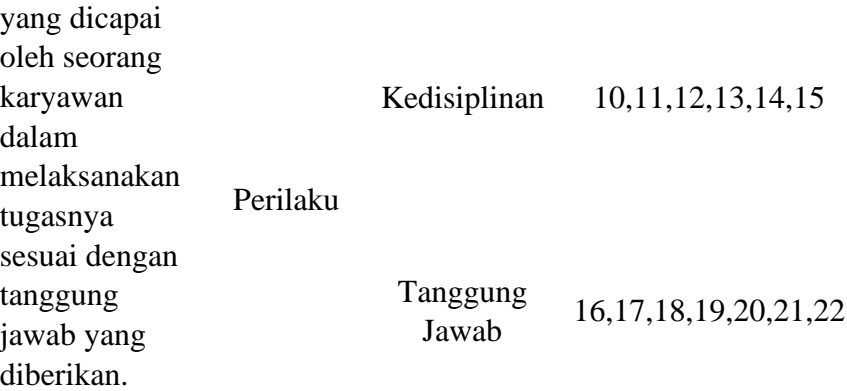

## **1.7 Proses Pengembangan Instrumen**

Agar penyusunan instrumen lebih sistematis, sehingga mudah untuk dikontrol, dikoreksi, dan dikonsultasikan pada orang ahli, maka sebelum instrumen disusun menjadi item-item instrumen, maka perlu dibuat kisi-kisi instrumen.

Selanjutnya untuk menyusun item-item instrumen, maka indikator dari variabel yang akan diteliti dijabarkan menjadi item-item instrumen. Item-item instrumen harus disusun dengan bahasa yang jelas sehingga semua pihak yang berkepentingan tahu apa yang dimaksud dalam item instrumen tersebut. Kemudian instrumen tersebut diuji validitas dan reliabilitasnya.

# **1.7.1 Uji Validitas**

Instrumen yang valid berarti alat ukur yang digunakan untuk mendapatkan data (mengukur) itu valid. Menurut Sugiyono (2015:173), valid berarti instrumen tersebut dapat digunakan untuk mengukur apa yang seharusnya diukur.

Uji validitas berguna untuk mengetahui apakah ada pertanyaanpertanyaan pada kuesioner yang harus dibuang atau diganti karena dianggap tidak relevan. Pengujiannya dilakukan secara statistik, yang dapat dilakukan secara manual atau dukungan komputer SPSS.

*PENGARUH PEMBERIAN PENGHARGAAN DAN SANKSI TERHADAP KINERJA PEGAWAI DI PUSAT PENGEMBANGAN DAN PEMBERDAYAAN PENDIDIK DAN TENAGA KEPENDIDIKAN BIDANG MESIN DAN TEKNIK INDUSTRI (PPPPTK BMTI) KOTA CIMAHI* Universitas Pendidikan Indonesia | repository.upi.edu | perpustakaan.upi.edu

Uji validitas ini dilakukan dengan menguji setiap butir pertanyaan dengan menggunakan rumus korelasi *Pearson Product Moment* sebagai berikut:

a. rumus korelasi *Pearson Product Moment*

$$
r_{hitung} = \frac{n(\Sigma XY) - (\Sigma X)(\Sigma Y)}{\sqrt{\{n.\Sigma X^2 - (\Sigma X)^2\}\{N.\Sigma Y^2 - (\Sigma Y)^2\}}}
$$

Keterangan :

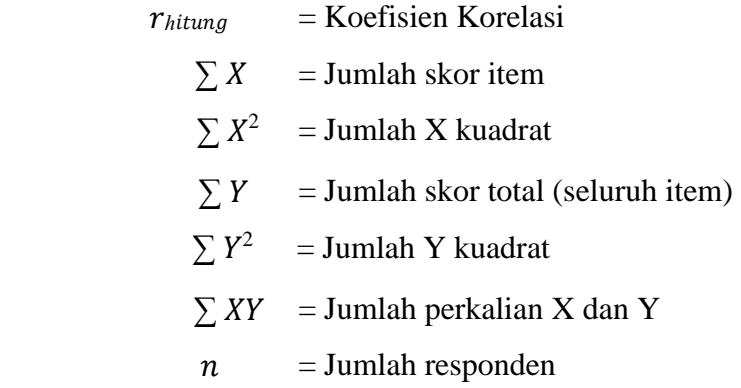

b. Hasil koefisiensi dihitung dengan signifikansi

Dari hasil perhitungan korelasi *Pearson Product Moment (* $r_{\text{hitung}}$ *)*. Kemudian diuji signifikasi dengan rumus sebagai berikut:

$$
t_{hitung} = \frac{r\sqrt{n-2}}{\sqrt{1-r^2}}
$$

Keterangan :

 $t_{hitung}$  = Niai  $t_{hitung}$  $R = K$ oefisien korelasi hasil rhitung  $N = J$ umlah responden

c. Mencari t<sub>tabel</sub>

hasil perhitungan  $t_{hitung}$  kemudian di konsultasikan dengan distribusi tabel (tabel t). untuk mencari t<sub>tabel</sub>, diketahui signifikansi α = 0.005 dengan derajat kebebasan dalam penelitian ini adalah 18 (dk = 20-2) dikarenakan responden pada uji validitas ini berjumlah 20 orang, dengan uji dua pihak *(two tailed test)* maka diperoleh t<sub>tabel</sub> = 2.101.

d. Mengkonsultasikan  $t_{hitung}$  dengan trabel

Setelah dibuatlah kaidah keputusannya dengan membandingkan thitung dengan ttabel, sebagai berikut:

- a. Apabila thitung > ttabel maka butir pernyataan dinyatakan valid.
- b. Apabila nilai thitung < ttabel maka butir pernyataan dinyatakan tidak valid.

Uji validitas ini dilakukan pada instrumen uji coba variabel X (penghargaan dan sanksi) dan instrumen uji coba variabel Y (kinerja pegawai). Pengujian ini dilakukan dengan menggunakan Microsoft Excel 2016, berdasarkan hasil uji validitas yang telah dilakukan terhadap dua variabel dapat dilihat dalam tabel berikut:

a. Uji validitas variabel X (penghargaan dan sanksi)

Hasil perhitungan uji validitas variabel X (penghargaan dan sanksi) dengan jumlah pertanyaan 26 *item* yang diuji tingkat validitasnya dengan t<sub>tabel</sub> = 2,101 dapat dilihat pada tabel berikut ini.

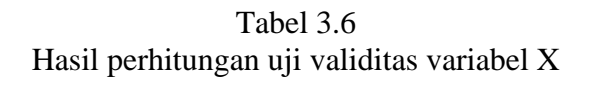

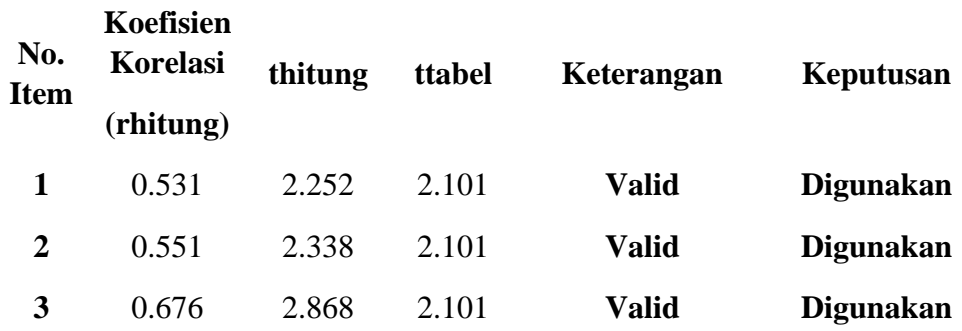

**Qilla Cheasya Himawan, 2020**

*PENGARUH PEMBERIAN PENGHARGAAN DAN SANKSI TERHADAP KINERJA PEGAWAI DI PUSAT PENGEMBANGAN DAN PEMBERDAYAAN PENDIDIK DAN TENAGA KEPENDIDIKAN BIDANG MESIN DAN TEKNIK INDUSTRI (PPPPTK BMTI) KOTA CIMAHI*

Universitas Pendidikan Indonesia | repository.upi.edu | perpustakaan.upi.edu

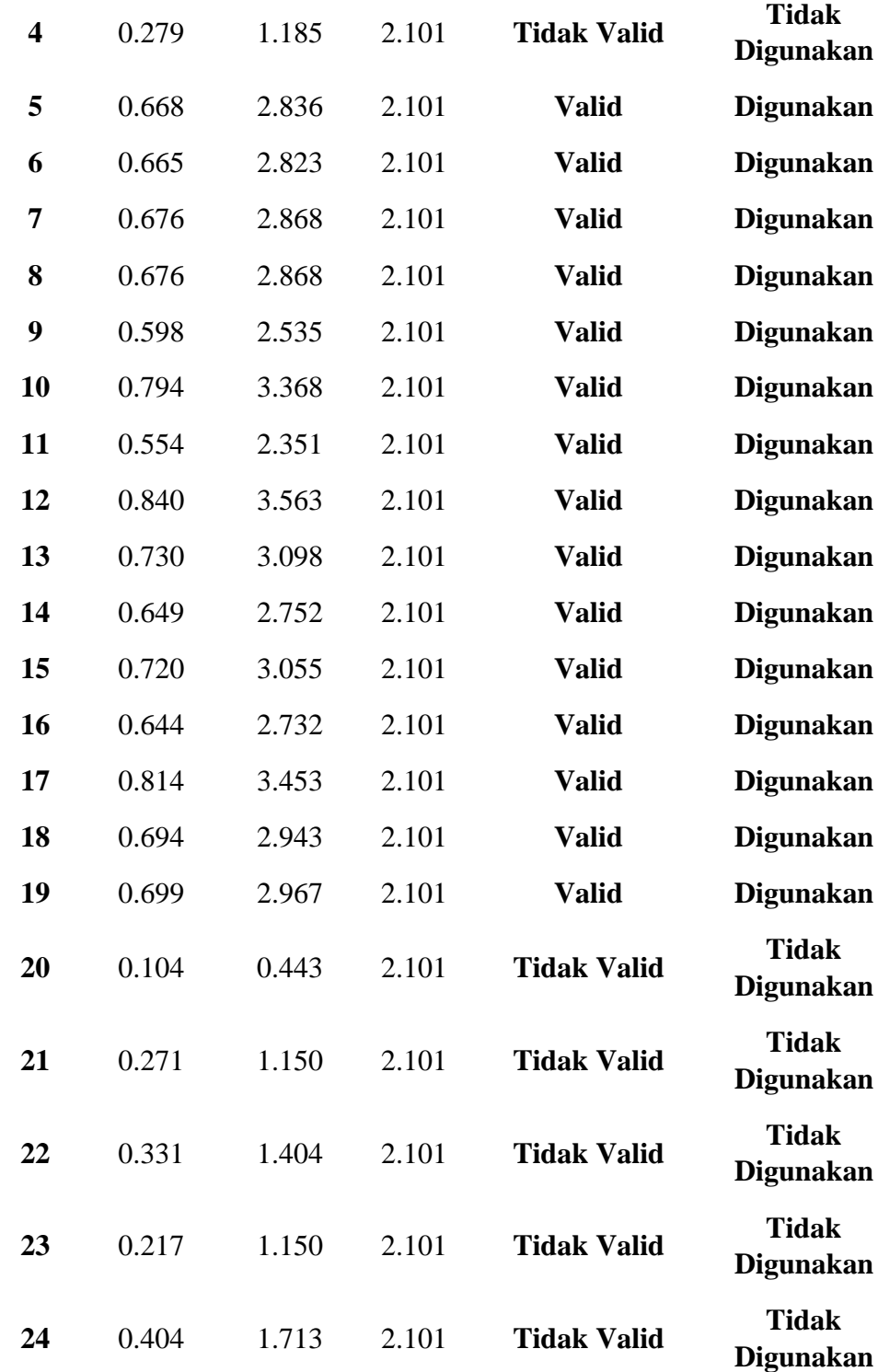

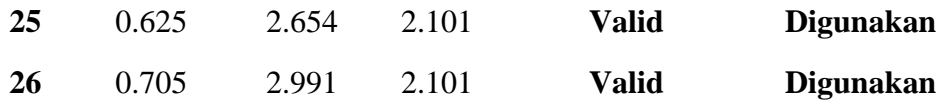

Uji validitas terhadap instrumen variabel X (penghargaan dan sanksi), dapat ditarik kesimpulan bahwa terdapat enam item pertanyaan yang dinyatakan tidak valid yaitu pada nomor 4, 20, 21, 22, 23, dan 24 serta tidak akan dilakukan perbaikan pada *item* tersebut atau tidak akan digunakan karena terdapat pertanyaan yang mewakili pertanyaan tersebut. Sedangkan 20 *item* lainnya dinyatakan sudah valid.

b. Uji validitas variabel Y (kinerja pegawai)

Hasil perhitungan uji validitas variabel Y (kinerja pegawai) dengan jumlah pertanyaan 22 *item* yang diuji tingkat validitasnya dengan t<sub>tabel</sub> = 2,101 dapat dilihat pada tabel berikut ini.

| Keputusan                        | Keterangan         | ttabel | thitung | Koefisien<br>Korelasi<br>(rhitung) | No.<br><b>Item</b>      |
|----------------------------------|--------------------|--------|---------|------------------------------------|-------------------------|
| Tidak<br><b>Digunakan</b>        | Tidak Valid        | 2.101  | 1.438   | 0.339                              | 1                       |
| Tidak<br><b>Digunakan</b>        | <b>Tidak Valid</b> | 2.101  | 1.531   | 0.361                              | 2                       |
| <b>Digunakan</b>                 | <b>Valid</b>       | 2.101  | 3.468   | 0.817                              | 3                       |
| <b>Tidak</b><br><b>Digunakan</b> | <b>Valid</b>       | 2.101  | 3.719   | 0.877                              | $\overline{\mathbf{4}}$ |
| <b>Digunakan</b>                 | <b>Valid</b>       | 2.101  | 3.185   | 0.751                              | 5                       |
| <b>Digunakan</b>                 | Valid              | 2.101  | 3.396   | 0.800                              | 6                       |

Tabel 3.7 Hasil perhitungan uji validitas variabel Y

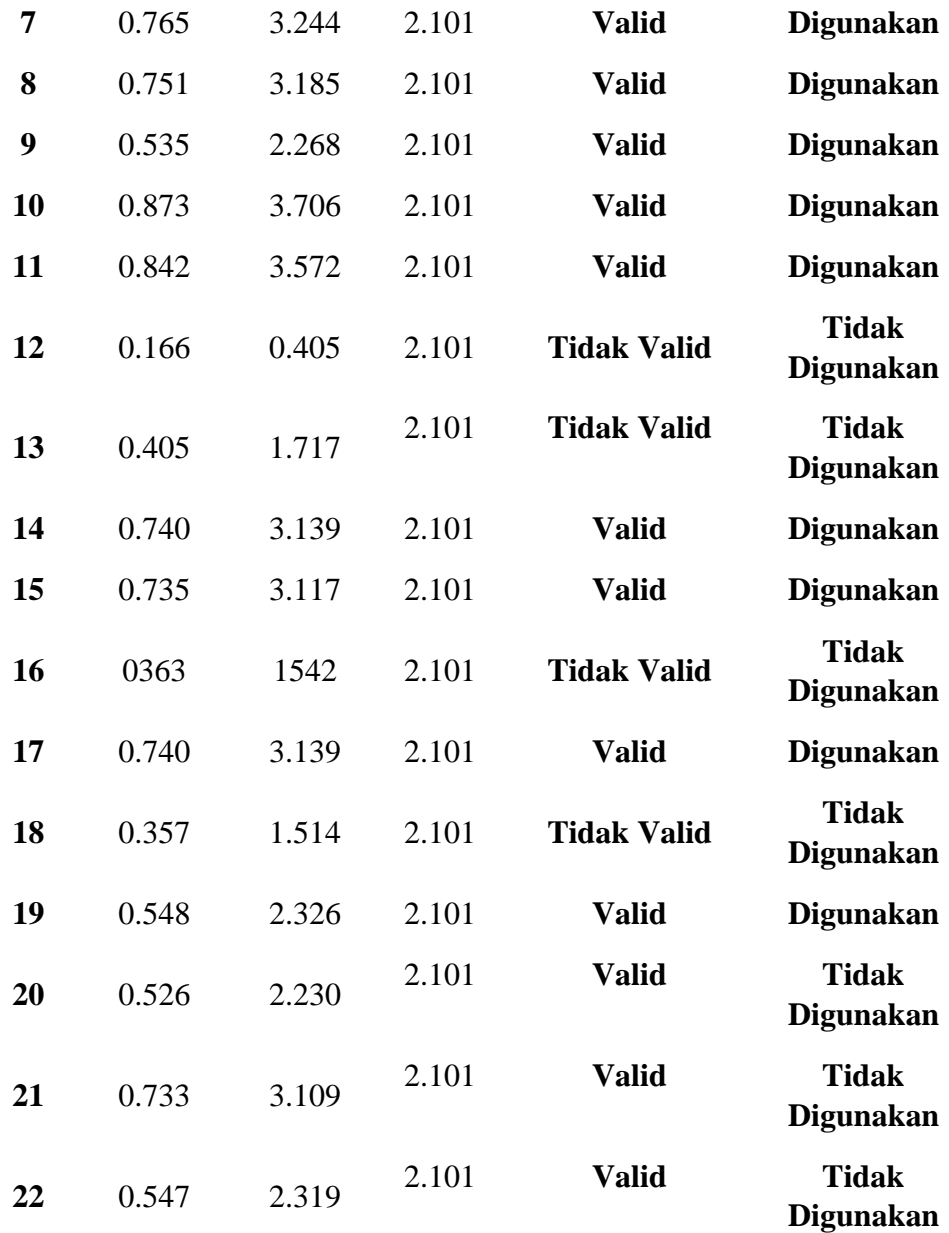

Uji validitas terhadap instrumen variabel Y (kinerja pegawai), dapat ditarik kesimpulan bahwa terdapat enam item pertanyaan yang dinyatakan tidak valid yaitu pada nomor 1, 2, 12, 13, 16 dan 18 serta tidak akan dilakukan perbaikan pada *item* tersebut atau tidak akan digunakan karena terdapat

pertanyaan yang mewakili pertanyaan tersebut. Sedangkan 16 *item* lainnya dinyatakan sudah valid.

## **1.7.2 Uji Reliabilitas**

Setelah melakukan uji validitas, langkah selanjutnya yaitu melakukan uji reliabilitas. Menurut KBBI, reliabel yaitu mempunyai atau mendatangkan hasil yang sama pada setiap percobaan yang berhasil.

Uji reliabilitas ini berguna untuk menetapkan apakah instrumen yang dalam hal ini kuesioner dapat digunakan lebih dari satu kali, paling tidak oleh responden yang sama. Dalam penelitian ini proses pengujian reliabilitas yang dilakukan oleh peneliti yaitu dengan menggunakan metode *Alpha Cronbach's* dengan menggunakan program SPSS versi 22.0 *for Windows*. Dengan langkah-langkah uji reliabilitas sebagai berikut:

- a. Langkah pertama membuka program SPSS versi 22.0 *for Windows*
- b. Lalu masukkan data item dari setiap responden ke Data View dalam program SPSS
- c. Pilih *Variabel View* kemudian pilih *Analyze*
- d. Pilih kembali *Data View* kemudia pilih *Analyze*
- e. Pilih *Scale* kemudian Pilih *Reability Analysis*
- f. Langkah selanjutnya pindahkan semua data yang ada disebelah kiri ke sebelah kanan
- g. Lalu pilih OK

Berikut adalah hasil uji reliabilitas instrumen menggunakan SPSS versi 22.0 *for Windows:*

a. Uji reliabilitas variabel X

# Tabel 3.8 Hasil Uji Reliabilitas Variabel X

# **Cronbach's Alpha N** of Items

Berdasarkan tabel tersebut, diketahui bahwa  $r_{hitung} = 0.924$  sedangkan nilai  $r_{table} =$ 0.468. Hal ini menunjukkan bahwa  $r_{hitung} > r_{table}$  (0.924>0.468), artinya instrumen variabel X yang berjumlah 26 item dinyatakan **reliabel,** sehingga instrumen tersebut dapat digunakan dalam penelitian.

b. Uji reliabilitas variabel Y

# Tabel 3.9 Hasil Uji Reliabilitas Variabel Y

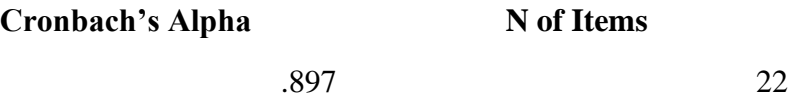

Berdasarkan tabel tersebut, diketahui bahwa  $r_{hitung = 0.897}$  sedangkan nilai  $r_{table}$ 0.468. Hal ini menunjukkan bahwa  $r_{hitung} > r_{tablel}$  (0.897>0.468), artinya instrumen variabel Y yang berjumlah 22 item dinyatakan **reliabel,**  sehingga instrumen tersebut dapat digunakan dalam penelitian.

#### **1.8 Prosedur Penelitian**

Prosedur penelitian ini terdiri dari beberapa langkah, yaitu:

Langkah pertama, dimulai dengan mengkaji fokus penelitian dengan tahapan menentukan masalah yang akan diteliti. Lalu melakukan studi pendahuluan untuk mendapatkan informasi yang mendukung dalam penelitian.

Langkah kedua, mendeskripsikan masalah yang terjadi kemudian dituangkan kedalam latar belakang peneitian.

Langkah ketiga, setelah latar belakang permasalahan sudah jelas maka dilakukan kajian teoritis berdasarkan pendapat dari para ahli berupa buku,

**Qilla Cheasya Himawan, 2020** jurnal, dan lain-lain. Kemudian diseleksi dan dimasukkan kedalam penelitian.

73

*PENGARUH PEMBERIAN PENGHARGAAN DAN SANKSI TERHADAP KINERJA PEGAWAI DI PUSAT PENGEMBANGAN DAN PEMBERDAYAAN PENDIDIK DAN TENAGA KEPENDIDIKAN BIDANG MESIN DAN TEKNIK INDUSTRI (PPPPTK BMTI) KOTA CIMAHI*

Langkah keempat, mengumpulkan data dengan cara mengidentifikasi dan memilih individu yang akan diteliti, melakukan permohonan izin penelitian, mengumpulkan informasi dan mengajukan instrumen penelitian kepada sampel tertentu untuk dapat diamati dan diteliti.

Langkah kelima, melakukan kegiatan analisa data dan menarik kesimpulan tentang data yang didapat.

Langkah yang terakhir, melaporkan dan mengevaluasi penelitian dengan menyusun laporan sesuai standar yang ditentukan dan ditulis secara terstruktur juga jelas sehingga dapat dipahami oleh pembaca.

# **1.9 Analisis Data Penelitian**

Sugiyono (2015:207), menjelaskan bahwa analisis data merupakan kegiatan setelah data dari seluruh responden atau sumber data lain terkumpul.

Kegiatan dalam analisis data adalah mengelompokkan data berdasarkan variabel dan jenis responden, mentabulasi data berdasarkan variabel dari seluruh responden, menyajikan data tiap variabel yang diteliti, melakukan perhitungan untuk menjawab rumusan masalah, dan melakukan perhitungan untuk menguji hipotesis yang telah diajukan. Adapun Langkah-langkahnya sebagai beikut:

### **1.9.1 Seleksi Data**

Seleksi data yang dilakukan peneliti yaitu dengan memilih data yang valid. Hal yang dilakukan oleh peneliti dalam proses ini, yaitu:

- 1. Memeriksa kelengkapan dalam pengisian angket
- 2. Memeriksa relevansi jawaban
- 3. Pemberian skor
- 4. Mentabulasi data
- 5. Menafsirkan data

#### **1.9.2 Klasifikasi Data**

Tahap selanjutnya melakukan klasifikasi data berdasarkan variabel penelitian. Tahap ini dilakukan untuk mengetahui kecenderungan skor yang diisi oleh responden terhadap dua variabel yang diteliti. Skala pengukuran dalam penelitian ini yaitu dengan menggunakan skala likert. Jumlah skor yang diperoleh dari responden berfungsi untuk sumber pengolahan data selanjutnya.

### **1.9.3 Pengolahan Data**

Tahap yang terakhir yaitu pengolahan data dengan menggunakan rumus statistika. Tahap ini dilakukan untuk memberikan jawaban dari masalah yang diteliti. Adapun tahapan dalam pengolahan data, sebagai berikut:

# **1.9.3.1 Menghitung Kecenderungan Umum Skor Variabel X Dan Variabel Y Menggunakan Rata-Rata** *Weight Means Score* **(WMS)** Setelah mendapat klasifikasi data berdasarkan variabel penelitian maka

akan didapatkan skor mentah dari jawaban responden terhadap variabel penelitian. Skor mentah yang telah didapatkan tersebut kemudian digunakan untuk menghitung kecenderungan umum skor variabel X dan menghitung kecenderungan variabel Y. Mengukur kecenderungan umum skor responden (̅) dari masing-masing variabel dengan menggunakan rumus *Weight Means Score* (WMS) yaitu:

$$
\bar{x} = \frac{x}{n}
$$

Keterangan:

- $\bar{x}$  = Nilai rak setiap rata-rata yang dicari
- $x =$  Jumlah skor gabungan
- $n =$  Jumlah Responden

Langkah-langkah dalam pengolahan data dengan menggunakan rumus *Weight Means Score (*WMS) sebagai berikut:

- 1. Memberikan bobot nilai untuk setiap alternatif jawaban dengan menggunakan skala likert dengan nilai 1 sampai 4.
- 2. Menghitung frekuensi dari setiap alternatif jawaban yang dipilih responden.
- 3. Menjumlahkan jawaban dari setiap responden untuk setiap *item* yang kemudian dikaitkan dengan bobot alternatif jawaban.
- 4. Menghitung nilai rata-rata untuk setiap *item* pada masing-masing kolom.
- 5. Menentukan kriteria pengelompokkan WMS untuk skor rata-rata setiap kemungkinan jawaban.
- 6. Menyesuaikan hasil perhitungan setiap variabel dengan kriteria masingmasing untuk menentukan kecenderungan setiap variabel.

| <b>Rentang Nilai</b> |               | <b>Kriteria</b>   |                   |
|----------------------|---------------|-------------------|-------------------|
|                      |               | <b>Variabel X</b> | <b>Variabel Y</b> |
| $3,01 - 4,00$        | Sangat Baik   | Selalu (SL)       | Selalu (SL)       |
| $2,01 - 3,00$        | Baik          | Sering (SR)       | Sering (SR)       |
| $1,01 - 2,00$        | Rendah        | Kadang (KD)       | Kadang (KD)       |
| $0,01 - 1,00$        | Sangat Rendah | Tidak Pernah (TP) | Tidak Pernah (TP) |

Tabel 3.10 Konsultasi Hasil Perhitungan WMS

*Sumber: Sugiyono (2003:107)*

# **1.9.4 Pengujian Persyaratan Analisis**

# **1.9.4.1 Uji Normalitas**

Uji normalitas ini dilakukan untuk mengetahui normal atau tidaknya

**Qilla Cheasya Himawan, 2020** *PENGARUH PEMBERIAN PENGHARGAAN DAN SANKSI TERHADAP KINERJA PEGAWAI DI PUSAT PENGEMBANGAN DAN PEMBERDAYAAN PENDIDIK DAN TENAGA KEPENDIDIKAN BIDANG MESIN DAN TEKNIK INDUSTRI (PPPPTK BMTI) KOTA CIMAHI* suatu penyebaran data. Hasil pengujian ini akan berpengaruh terhadap teknik statistic yang digunakan untuk mengolah data selanjutnya. Terdapat beberapa cara yang dapat digunakan untuk mendeteksi normalitas data, namun pada penelitian ini perhitungan normalitas menggunakan uji statistik *One Sample Kolmogorov Smirnov Test* dengan bantuan *SPSS 22.0 for windows,* sebagai berikut:

- a. Buka program *SPSS 22.0 for windows*
- b. Masukan data baku variabel X dan variabel Y pada *Data View*.
- c. Klik *Variabel View* dan ubah nama pada kolom *Name* menjadi variabel X dan baris kedua dengan variabel Y, pada kolom *Decimals* ubah menjadi 0, kolom *Label* diisi dengan nama masing-masing variabel dan pada kolom *Measure* klik Nominal, kemudian abaikan kolom lainnya.
- d. Pada menu utama *SPSS*, klik **Data View** lalu klik imenu *Analyze*, pilih *nonparametic test* kemudian legacy dialogs lalu pilih *1- Sample K-S*.
- e. Pada layar *One Sample Kolmogorov Smirnov Test, isi variabel X pada kotak Test Variable List.*
- f. Untuk *Test Distribution* klik pada bagian *Normal.*
- g. Kemudian klik OK. (lakukan tahap yang sama pada variabel Y)
- h. Tahap yang terakhir akan menghasilkan output berupa tabel.

#### **1.9.4.2 Uji Linearitas**

Uji linearitas merupakan salah satu syarat untuk analisis data yang menggunakan uji parametrik. Uji linearitas ini dilakukan dengan mencari persamaan garis regresi variabel independen X terhadap variabel dependen Y. Uji linearitas antara variabel independen X terhadap variabel dependen Y menggunakan bantuan program *SPSS 22.0 for Windows*. Tahapan yang dapat dilakukan adalah sebagai berikut:

- a. Buka Program *SPSS 22.0 for Windows* sehingga tampak spreadsheet.
- b. Klik *Variabel View*, kemudian isi data sesuai dengan yang diperlukan.
- c. Setelah mengisi *Variabel View*, Klik *Data View*, isikan data sesuai dengan skor total pada variabel X dan variabel Y yang diperoleh dari responden.
- d. Klik menu *Analyze*, pilih *Compare Means*, pilih *Means* .
- e. Setelah itu akan muncul kotak dialog *Means.*
- f. Pindahkan Item variabel Y ke kotak Dependen List dan Item variabel X pada Independen List.
- g. Masih pada kotak Means, klik *Options*, sehingga tampil kotak dialog *Options*. pada kotak dialog *Statistiks for First Layer* pilih *Test for linearity*.
- h. Jika sudah Klik *Continue* sehingga kembali ke kotak dialog *Options.*
- i. Klik OK.

# **1.9.4.3 Perubahan Data Ordinal ke Interval**

Kemudian setelah diketahui bahwa data berdistribusi normal, maka pengujian hipotesis dilakukan dengan menggunakan statistik parametrik. Metode suksesif interval merupakan proses mengubah data ordinal menjadi data interval. Dalam banyak prosedur statistik seperti regresi, korelasi *Pearson*, Uji t dan lain sebagainya mengharuskan data berskala interval. Dengan demikian data ordinal hasil pengukuran yang didapatkan harus diubah terlebih dahulu menjadi data interval dengan menggunakan *Method Seccesive Interval* (MSI).

*Metode Succesive Interval* (MSI) dapat dioprasikan dengan salah satu program tambahan pada Ms. Excel yaitu Program *Succesive Interval*. Tahapannya sebagai berikut:

- a. Input skor yang diperoleh pada lembar kerja (*worksheet*) Ms.Excel.
- b. Klik "*Analize*" pada Menu Bar.
- c. Klik "*Succesive Interval*" pada Menu *Analize*, hingga muncul kotak dialog "*Method Of Succesive Interval*".

**Qilla Cheasya Himawan, 2020**

*PENGARUH PEMBERIAN PENGHARGAAN DAN SANKSI TERHADAP KINERJA PEGAWAI DI PUSAT PENGEMBANGAN DAN PEMBERDAYAAN PENDIDIK DAN TENAGA KEPENDIDIKAN BIDANG MESIN DAN TEKNIK INDUSTRI (PPPPTK BMTI) KOTA CIMAHI* Universitas Pendidikan Indonesia | repository.upi.edu | perpustakaan.upi.edu

- d. Klik "*Drop Down*" untuk mengisi *Data Range* pada kotak dialog Input, dengan cara memblok skor yang akan diubah skalanya.
- e. Pada kotak dialog tersebut, kemudian check list *Input Label in First Now.*
- f. Pada *Option Min Value* isikan/pilih 1 dan Max Value isikan/pilih 4.
- g. Masih pada *Option, check list display summary*.
- h. Selanjutnya pada *Output*, tentukan *Cell Output*, hasilnya akan di tempatkan di sel yang anda inginkan.
- i. Klik "**OK**".

# **1.9.5 Uji Hipotesis Penelitian**

Pengujian hipotesis penelitian ini bertujuan uktuk mengetahui ada atau tidaknya pengaruh dari variabel X (Penghargaan dan Sanksi) terhadap variabel Y (Kinerja Pegawai). Adapun analisis yang akan dilakukan dengan cara:

# **1.9.5.1 Analisis Koefisien Korelasi**

Analisis koefisien korelasi dilakukan untuk mencari derajat hubungan antara variabel X dan variabel Y, koefisien korelasi menunjukkan kuat atau lemahnya hubungan diantara variabel serta untuk menunjukkan arah korelasi antara variabel yang diteliti, apakah itu positif atau negative. Dengan menghitung korelasi *Pearson Product Moment* menggunakan rumus sebagai berikut:

$$
r_{hitung} = \frac{n(\Sigma XY) - (\Sigma X)(\Sigma Y)}{\sqrt{\{n.\Sigma X^2 - (\Sigma X)^2\}\{N.\Sigma Y^2 - (\Sigma Y)^2\}}}
$$

Keterangan:

 $rhitung = Koefisien korelasi$  $n = J$ umlah responden  $(\Sigma XY)$  = Jumlah perkalian X dan Y

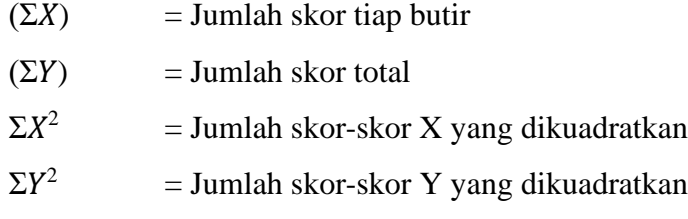

Penulis menggunakan bantuan program SPSS Versi *22.0 for Windows*  untuk melakukan penghitungan tersebut. Variabel yang akan dikorelasikan yaitu variabel X (Independen) dan Y (Dependen), maka rhitung merupakan hasil koefisien dari kedua variabel. Kemudian rhitung di bandingkan dengan rtabel, dengan taraf kesalahan sebesar 5%.

Menurut Sarwono (2006), besarnya koefisien korelasi berkisar antara +1 s/d -1. Koefisien korelasi menunjukan kekuatan (strength) hubungan linear dan arah hubungan dua variabel acak. Jika koefisiensi korelasi positif, maka kedua variabel mempunyai hubungan searah Artinya, jika nilai variabel X tinggi maka nilai variabel Y tinggi pula. Jika nilai koefisiensi korelasi negatif, maka kedua variabel mempunyai hubungan terbailk. Artinya, jika nilai variabel X tinggi, maka nilai variabel Y akan menjadi rendah dan berlaku sebaliknya. Bila koefisiensi korelasi bernilai +1, artinya korelasi memiliki hubungan linier sempurna positif dan apabila koefisien korelasi bernilai -1, artinya korelasi memiliki hubungan linier sempurna negatif. Untuk memudahkan melakukan interpretasi mengenai kekuatan hubungan antara dua variabel dengan menggunakan tabel kriteria sebagai berikut:

Tabel 3.11 Tolak Ukur Koefisien Korelasi

| <b>Interval Koefisiensi</b> | <b>Tingkat Hubungan</b> |
|-----------------------------|-------------------------|
|                             | Tidak ada korelasi      |
| $>0-0,25$                   | Lemah                   |

| $> 0,25 - 0,5$  | Cukup       |
|-----------------|-------------|
| $> 0,5 - 0,75$  | Kuat        |
| $> 0,75 - 0,99$ | Sangat Kuat |
|                 | Sempurna    |

*Sarwono (2006) untuk korelasi negatif (-) interpretasi adalah sama.*

Dalam pengukuran koefisien korelasi, terdapat interval dari nilai koefisien tersebut. Untuk interval koefisien "0, – 0,25" termasuk pada tingkat korelasi yang "Lemah". Sedangkan pada interval koefisien "0,75 – 0,99" di kategorikan bahwa tingkat hubungan atau korelasi "Sangat Kuat".

Hipotesis yang diajukan dalam penelitian ini adalah sebagai berikut:

- Ho = Tidak terdapat pengaruh positif antara Penghargaan dan Sanksi dengan Kinerja Pegawai di Pusat Pengembangan Dan Pemberdayaan Pendidik Dan Tenaga Kependidikan Bidang Mesin Dan Teknik Industri (PPPPTK BMTI) Kota Cimahi.
- Ha = Terdapat pengaruh positif antara Penghargaan dan Sanksi dengan Kinerja di Pusat Pengembangan Dan Pemberdayaan Pendidik Dan Tenaga Kependidikan Bidang Mesin Dan Teknik Industri (PPPPTK BMTI) Kota Cimahi.

Adapun Langkah-langkah yang dilakukan peneliti sebagai berikut:

- a. Buka *SPSS 22.0 for Windows* kemudian pilih *Type In Data.*
- b. Masukkan data baku X dan Y pada kolom *Data View.*
- c. Klik *Variabel View* dan ubah nama pada kolom *Name* menjadi variabel X dan baris kedua dengan variabel Y, pada kolom *Decimals* ubah

menjadi 0, kolom *Label* diisi dengan nama masing-masing variabel dan pada kolom *Measure* klik Nominal, kemudian abaikan kolom lainnya.

- d. Pada menu utama *SPSS*, pilih menu *Analyze* lalu pilih *Correlate* kemudian pilih sub menu *Bivariate*.
- e. Maka akan muncul *Bivariate Correlations*, masukkan variabel X dan Y pada kotak *Variables*.
- f. Pilih *Correlation Coefficient Pearson* dan *Test Of Significance* dengan *One-Tailed*.
- g. Klik menu *Options* lalu klik *Means And Standard Deviations*. Pilik *OK*
- h. Maka akan menghasilkan output berupa tabel *Correlations*.

# **1.9.5.2 Uji Signifikansi Koefisien Korelasi**

Uji tingkat signifikan dilakukan untuk mengetahui apakah hubungan tersebut berlaku untuk seluruh populasi atau tidak. Uji tingkat signifikan dapat dihitung dengan rumus:

$$
t_{hitung} = \frac{r\sqrt{n-2}}{\sqrt{1-r^2}}
$$

Keterangan:

 $t<sub>hitung</sub>$  = Nilai  $t<sub>hitung</sub>$ 

- $r = K$ oefisien korelasi hasil rhitung
- $n = J$ umlah responden

Setelah nilai thitung diketahui , selanjutnya adalah membandingkan antara thitung dengan ttabel. dengan ketentuan:

- a. Apabila thitung <sup>&</sup>gt; ttabel, maka Ha diterima sehingga dapat dikatakan bahwa nilai korelasi *Pearson Product Moment* tersebut signifikan.
- $b.$  Apabila thitung < ttabel, maka Ho diterima sehingga dapat dikatakan bahwa nilai korelasi *Pearson Product Moment* tersebut tidak signifikan.

```
Qilla Cheasya Himawan, 2020
PENGARUH PEMBERIAN PENGHARGAAN DAN SANKSI TERHADAP KINERJA PEGAWAI DI PUSAT 
PENGEMBANGAN DAN PEMBERDAYAAN PENDIDIK DAN TENAGA KEPENDIDIKAN BIDANG MESIN DAN 
TEKNIK INDUSTRI (PPPPTK BMTI) KOTA CIMAHI
Universitas Pendidikan Indonesia | repository.upi.edu | perpustakaan.upi.edu
```
Tingkat kesalahan dalam uji signifikan ini adalah 5% dengan derajat kebebasan (dk) = n-2. Dalam perhitungannya menggunakan *SPSS 22.0 for Windows,* hasil Uji t berada pada tabel *Coefficient*.

#### **1.9.5.3 Uji Koefisien Determinasi**

Uji koefisien determinasi digunakan untuk mengetahui besarnya pengaruh presentase kontribusi variabel independen X terhadap variabel dependen Y. Adapun rumusnya sebagai berikut:

$$
KD=(r^2)\times 100\%
$$

Keterangan :

- KD : Nilai Koefisien determinasi
- R : Nilai koefisien korelasi

Dengan Langkah-langkah sebagai berikut:

- a. Buka program SPSS.
- b. Klik *Data View*, masukkan data baku variabel X dan Y.
- c. Klik *Analyze*, pilih *Regression* dan klik *Linear*.
- d. Pindahkan Item variabel Y ke kotak *Dependen List* dan Item variabel X pada *Independen List*.
- e. Klik *Statistik***,** lalu centang *Estimates***,** *Model Fit R Square***,** *Descriptive***,** klik *Continue*.
- f. Klik *plots*, masukan *SDRESID* ke kotak Y dan *ZPRED* ke kotak X, lalu *Next*.
- g. Masukan *ZPRED* ke kotak Y dan *DEPENDENT* ke kotak X.
- h. Pilih *Histogram* dan *Normal Probability Plot*, klik *Continue*;
- i. Klik **Save** pada *Predicated Value*, pilih *Unstandarized* dan *Prediction Intervals* klik *Mean* dan *Individu***,** lalu *Continue*; dan

j. Klik *Options*, pastikan bahwa taksiran *probability* sebesar 0,05, lalu klik *Continue* dan klik *OK*.

#### **1.9.5.4 Analisis Regresi Sederhana**

Analisis regresi ini merupakan analisis yang digunakan untuk melakukan prediksi seberapa tinggi nilai dependen (variabel Y) jika variabel independen (variabel X) mengalami perubahan. Adapun rumus yang digunakan adalah regresi sederhana, karena berdasarkan hubungan fungsional atau hubungan sebab akibat (kasual) variabel bebas (X) terhadap variabel terikat (Y), rumus regresi sederhana menurut Akdon (2008: 197) adalah sebagai berikut:

$$
\widehat{Y} = \alpha + bX
$$

Keterangan:

 $\widehat{Y}$  = Subjek variabel terikat yang di proyeksikan

 $X =$  Variabel bebas yang mempunyai nilai tertentu untuk di prediksikan.

$$
a
$$
 = Nilai konstanta harga Y jika X = 0

 $b =$  Nilai arah sebagai penentu ramalan (prediksi) yang

menunjukan nilai peningkatan (+) atau nilai penurunan (-) variabel Y.

Di mana harga  $a$  dan  $b$  harus dicari terlebih dahulu dengan menggunakan rumus sebagai berikut:

$$
a = \frac{\sum Y - b \cdot \sum x}{n}
$$

$$
b = \frac{n \cdot \sum XY - \sum X \cdot \sum y}{n \cdot \sum X^2 - (\sum X)^2}
$$

Berikut langkah-langkah perhitungan untuk mencari nilai analisis

regresi linear melalui *SPSS 22.0 for Windows:*

- a. Buka program SPSS pilih *Type In Data*.
- b. Aktifkan *Data View,* masukan data baku variabel X dan Y.
- c. Klik *Variabel View* dan ubah nama pada kolom *Name* menjadi variabel X dan baris kedua dengan variabel Y, pada kolom *Decimals* ubah menjadi 0, kolom *Label* diisi dengan nama masing-masing variabel dan pada kolom *Measure* klik Nominal, kemudian abaikan kolom lainnya.
- d. Klik *Analyze*, pilih *Regresion*, klik *Linear*.
- e. Maka akan muncul layar *Linear Regresion,* masukkan variabel X ke kotak independen dan variabel Y kekotak dependen.
- f. Klik *Statistic*, lalu centang *Estimates*, *Model Fit R Square***,**  *Descriptive*, klik *Continue*.
- g. Klik *Plots*, masukan *SDRESID* ke kotak Y dan *ZPRED* ke kotak X, lalu *Next*.
- h. Masukan *ZPRED* ke kotak Y dan *DEPENDENT* ke kotak X.
- i. Pilih *Histogram* dan *Normal Probability Plot*, klik *Continue*.
- j. Klik *Save* pada *Predicated Value*, pilih *Unstandarized* dan *Prediction Intervals* klik *Mean* dan *Individu*, lalu *Continue*; dan
- k. Klik *options*, pastikan bahwa taksiran *probability* sebesar 0,05, lalu klik *continue* dan *ok.*